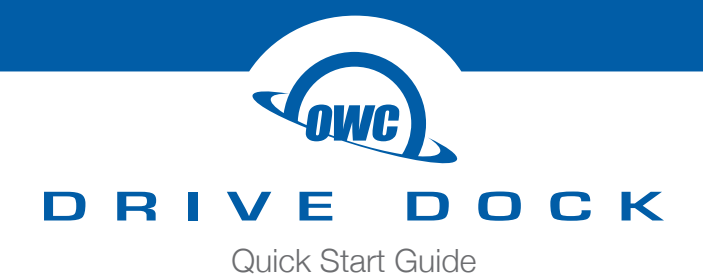

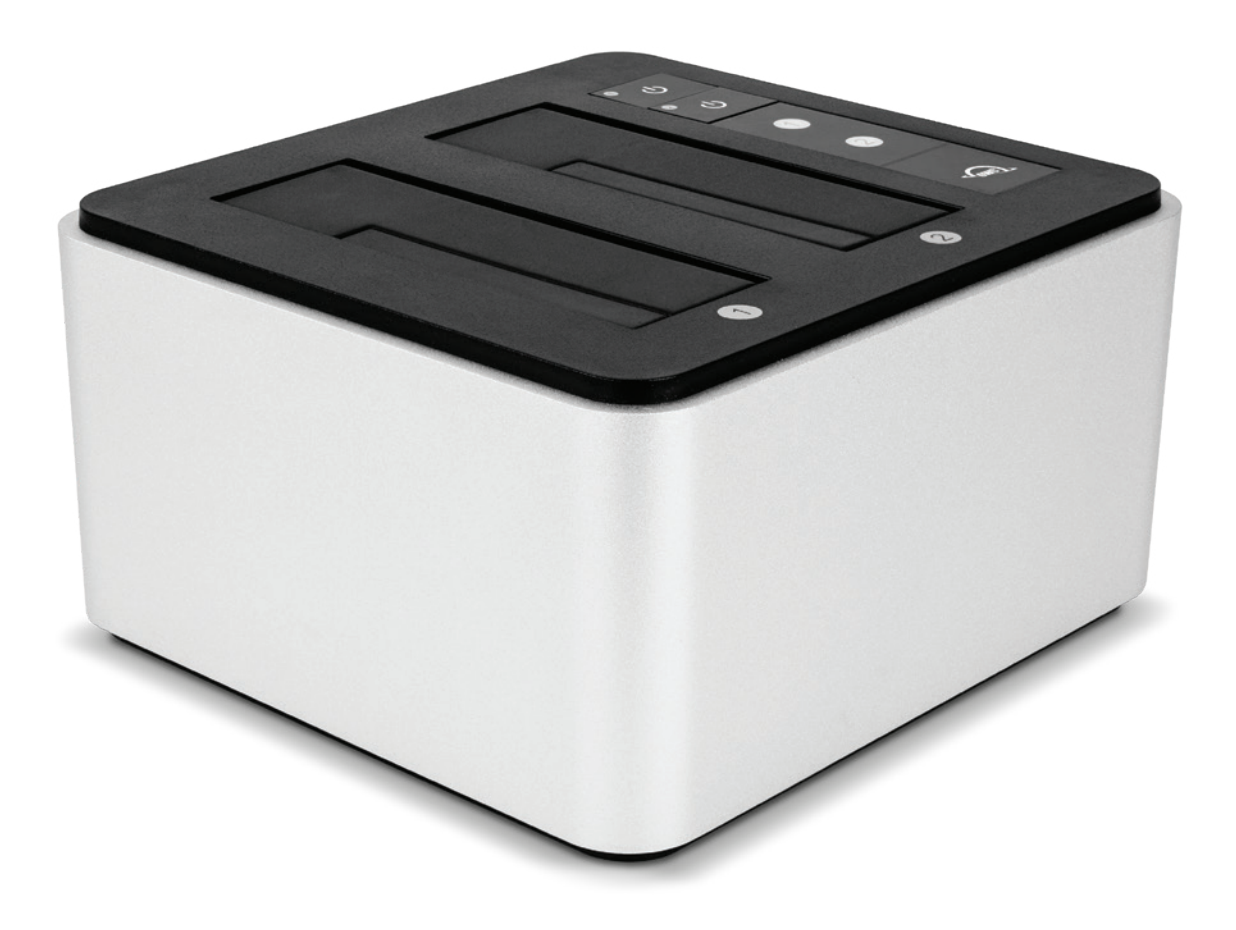

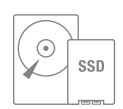

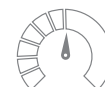

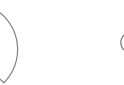

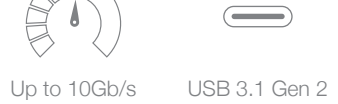

Type-C

Windows, Mac and Chrome

OS

2.5" & 3.5" HDDs & SSDs

# **CONTENTS**

# **Introduction**

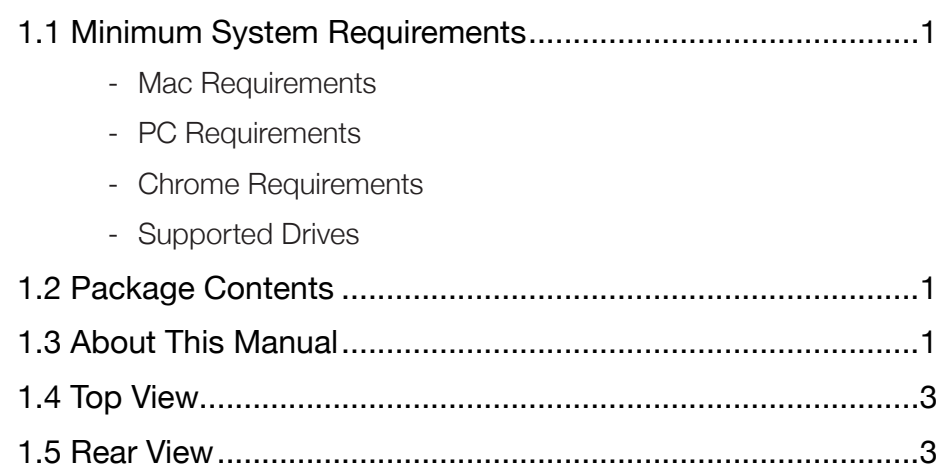

# **Device Setup**

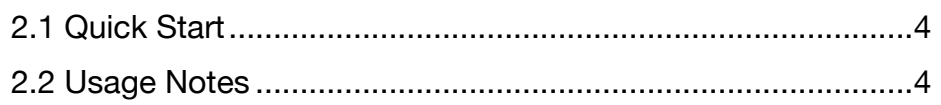

# **Support Resources**

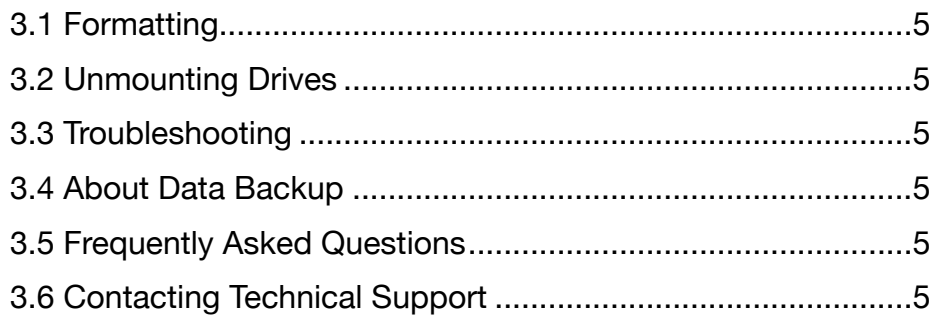

# **INTRODUCTION**

# **1.1 Minimum System Requirements**

#### Mac Requirements

- OS X 10.6.8–10.11.6, macOS 10.12 or later

#### PC Requirements

- Windows 7 or later
- Chrome OS v69.0.3497 or later

#### Supported Drives

- Any 2.5-inch or 3.5-inch SATA drive

## **1.2 Package Contents**

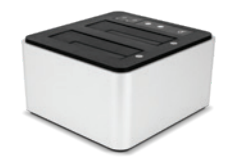

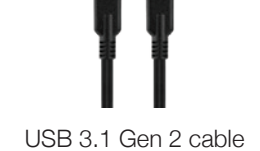

OWC Drive Dock USB 3.1 Gen 2 cable USB 3.1 Gen 1 cable AC power cable (Type-C to Type-C — 10Gb/s)

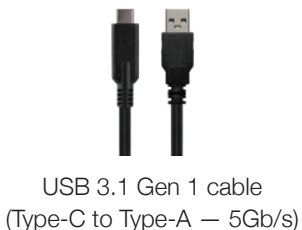

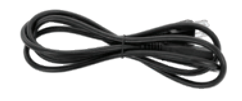

## **1.3 About This Manual**

The images and descriptions may vary slightly between this manual and the unit shipped. Functions and features may change depending on the firmware version. The latest product details and warranty information can be found on the product web page. OWC's Limited Warranty is not transferable and subject to limitations.

# **General Use Precautions**

- Read this guide carefully before using the OWC Drive Dock
- Do not place objects on top of the device.
- To avoid damage, do not expose the device to temperatures outside the following ranges:

#### Environmental (Operating)

- Temperature (°F): 32° to 104°
- Temperature (°C): 0° to 40°

#### Environmental (Non-Operating)

- Temperature (°F): -4° to 158°
- Temperature (°C): -20° to 70°
- Always unplug the device from the electrical outlet if there is a risk of lightning or if it will be unused for an extended period of time. Otherwise, there is an increased risk of electrical shock, short-circuiting or fire.
- Do not use the product near electrical appliances such as televisions, radios or speakers. Doing so may cause interference which can adversely affect the operation of the appliances.
- Do not place the device near sources of magnetic interference, such as computer displays or speakers. Magnetic interference can affect the operation and stability of hard drives.
- Protect your device from excessive exposure to dust during use or storage. Dust can build up inside the device, increasing the risk of damage or malfunction.

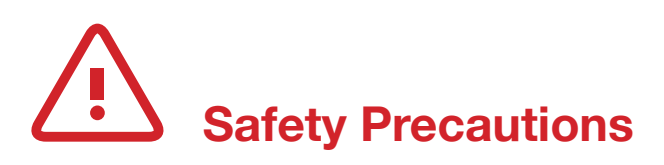

- Use proper anti-static precautions while installing your SATA drives into this drive enclosure. Failure to do so can cause damage to the drives and/or the enclosure.
- Do not attempt to disassemble or modify the device. To avoid any risk of electrical shock, fire, short-circuiting or dangerous emissions, never insert any metallic object into the device. If it appears to be malfunctioning, please contact technical support.
- Never expose your device to rain, or use it near water or in damp or wet conditions. Never place objects containing liquids on the dock as they may spill into its openings. Doing so increases the risk of electrical shock, short-circuiting, fire or personal injury.

# **1.4 Top View**

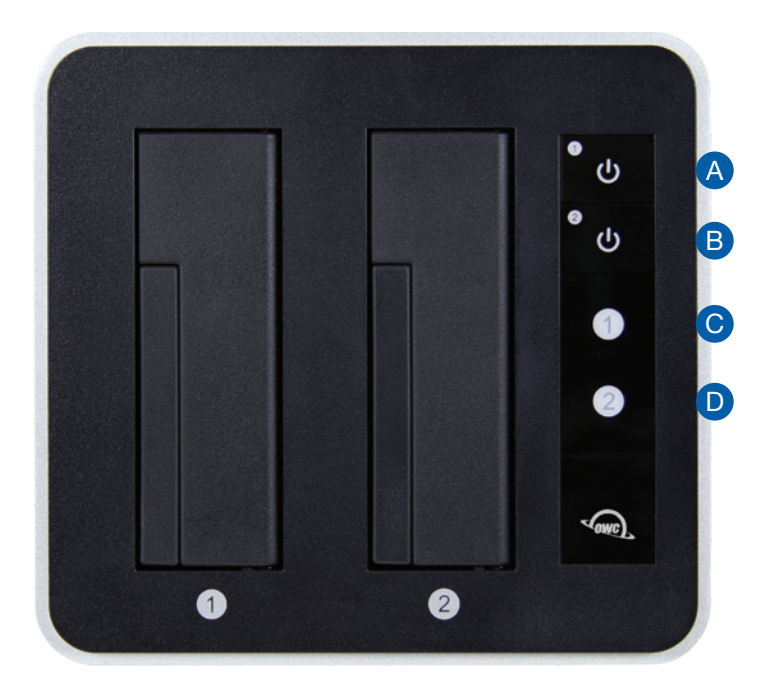

- A. Drive 1 power button
- B. Drive 2 power button
- C. Drive 1 power / activity LED
- D. Drive 2 power / activity LED

# **1.5 Rear View**

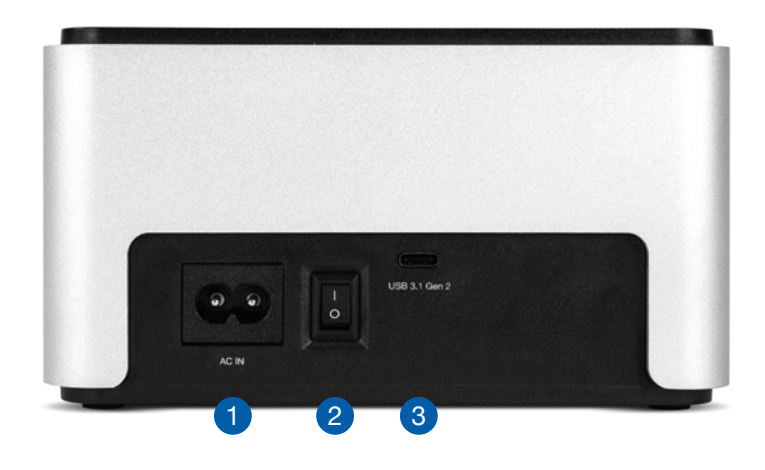

- 1. AC power port
- 2. Power switch
- 3. USB 3.1 Gen 2 port

# **DEVICE SETUP**

## **2.1 Quick Start**

- 1. Plug the power cable into the Drive Dock and into a power outlet.
- 2. Plug in the data cable from the Drive Dock to the computer.
- 3. Seat a 2.5-inch or 3.5-inch SATA drive into one or both drive bays.
- 4. Switch the power on (back of the Drive Dock).
- 5. Press the power button(s) and wait a few seconds for the drive(s) to mount.
- 6. Begin using the Drive Dock.

## **2.2 Usage Notes**

- If there is no active data connection, the LEDs will not function.
- When there is an active data connection and the Drive Dock is powered on, the LEDs will show blue for power and pink for drive activity. A red LED indicates the bay is powered on but no drive has been detected.
- To power on a drive, press and release the corresponding power button. To power off a drive, press and hold the power button for three seconds.
- To safely remove your drive(s) and to ensure that no data is lost, always eject or unmount the drive(s) from your operating system before powering off the drive(s).
- When you use the power switch on the back of the Drive Dock to shut off power, the next time you switch the power on, neither drive bay will receive power. You will need to press the power button for the drive(s) you want to use during that session.
- The two drives operate completely independent of one another.
- You can unmount, power off, and remove one drive without affecting the other drive.
- This device is fully compatible with Thunderbolt 3 host ports.
- RAID configurations are not recommended.

# **SUPPORT RESOURCES**

# **3.1 Formatting**

For instructions on how to format your OWC Drive Dock for Mac or PC, please visit: [www.owcdigital.com/format](https://www.owcdigital.com/support/formatting)

# **3.2 Unmounting Drives**

To properly unmount an external disk from your computer, you can use one of the methods described below.

Mac: There are several methods, including:

- You can drag the disk icon from the Desktop to the trash can
- Right-click the disk icon on the Desktop then click "Eject".
- Eject the disk from the sidebar of a Finder window
- Highlight the disk icon on your Desktop and press Command-E.

#### Windows:

- 1. Go to the System Tray (lower right corner of your screen). Click on the 'Eject' icon.
- 2. A message appears, detailing the devices that the 'Eject icon controls; click on this prompt.
- 3. The next message will say, 'Safe to Remove Hardware.' Now you can disconnect the Drive Dock.

#### Chrome:

- Go to the My Files browser and click the Eject button, or tap the button if using a touch-screen.

## **3.3 Troubleshooting**

Begin your troubleshooting by verifying that the power cable is connected to the OWC Drive Dock and to a power source. If the power cable is connected to a power strip, make sure that the power strip is switched on. Next, verify that both ends of the data cable are properly plugged into the computer and the Drive Dock. If you are still having trouble, try connecting a different type of data cable and see if the Drive Dock works properly. You can also connect the device to a different computer. If problems persist, Section 3.6 provides information for contacting technical support.

# **3.4 About Data Backup**

To ensure your files are protected and to prevent data loss, we strongly suggest that you keep two copies of your data: one copy on the drive used with the OWC Drive Dock and a second copy on either your internal drive or another storage medium, such as an optical backup, or another external storage unit. Any data loss or corruption while using the OWC Drive Dock is the sole responsibility of the user, and under no circumstances may OWC, its parents, partners, affiliates, officers, employees, or agents be held liable for loss of the use of data including compensation of any kind or recovery of the data.

# **3.5 Frequently Asked Questions**

To access our FAQs, please visit: [www.owcdigital.com/faq](http://www.owcdigital.com/support/faq)

# **3.6 Contacting Technical Support**

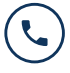

Phone: M–F, 8am–5pm Central Time 1.866.692.7100 (N. America) +1.815.338.4751 (Int'l)

Chat: M–F, 8am–8pm Central Time [www.owcdigital.com/support](https://www.owcdigital.com/support)

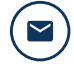

**Email:** Answered within 48 hours [www.owcdigital.com/support](https://www.owcdigital.com/support)

# **Changes:**

The material in this document is for information purposes only and subject to change without notice. While reasonable efforts have been made in the preparation of this document to assure its accuracy, OWC, its parent, partners, affiliates, officers, employees, and agents assume no liability resulting from errors or omissions in this document, or from the use of the information contained herein. OWC reserves the right to make changes or revisions in the product design or the product manual without reservation and without obligation to notify any person of such revisions and changes.

# **FCC Statement:**

Warning! Modifications not authorized by the manufacturer may void the user's authority to operate this device. NOTE: This equipment has been tested and found to comply with the limits for a Class B digital device, pursuant to Part 15 of the FCC Rules. These limits are designed to provide reasonable protection against harmful interference in a residential installation. This equipment generates, uses and can radiate radio frequency energy and, if not installed and used in accordance with the instructions, may cause harmful interference to radio communications. However, there is no guarantee that interference will not occur in a particular installation. If this equipment does cause harmful interference with radio or television reception, which can be determined by turning the equipment off and on, the user is encouraged to try to correct the interference by one or more of the following measures:

- Reorient or relocate the receiving antenna.
- Increase the separation between the equipment and receiver.
- Connect the equipment to an outlet on a circuit different from that to which the receiver is connected.

# **Warranty:**

The OWC Drive Dock has a 2 Year OWC Limited Warranty. For up-to-date product and warranty information, please visit the [product web page.](https://www.owcdigital.com/products/drive-dock)

# **Copyrights and Trademarks:**

No part of this publication may be reproduced, stored in a retrieval system, or transmitted in any form or by any means, electronic, mechanical, photocopying, recording or otherwise, without the prior written consent of OWC.

<sup>© 2019</sup> Other World Computing, Inc. All rights reserved. OWC and the OWC logo are trademarks of New Concepts Development Corporation, registered in the U.S. and/or other countries. OWC Drive Dock is a trademark of New Concepts Development Corporation. Apple, Mac, macOS, and OS X are trademarks of Apple Inc., registered in the United States and other countries. USB Type-C and USB-C are trademarks of USB Implementers Forum. Microsoft and Windows are either registered trademarks or trademarks of Microsoft Corporation in the United States and/or other countries. Other marks may be the trademark or registered trademark property of their owners.